奈良県水道局広域水道センターが契約できる限度額の引き上げに伴う発注機関の変更並びに入札情報サービスシステム(PPI)検索上の注意事項

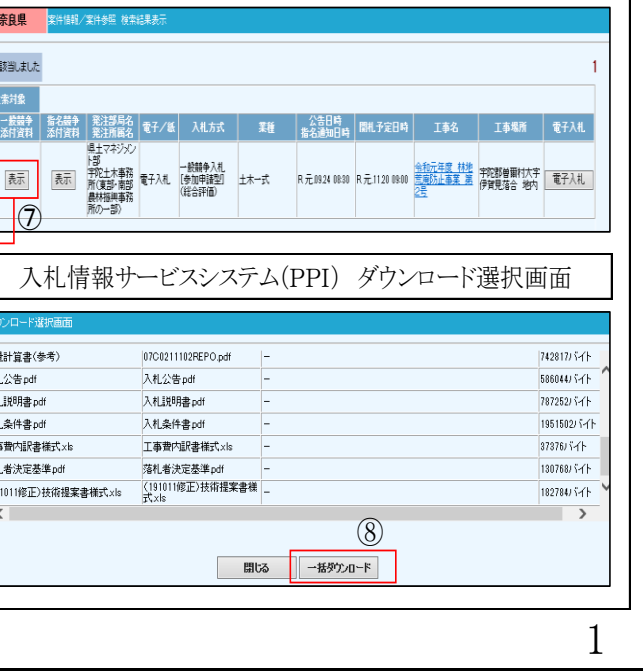

⑦ 「一般競争添付資料」欄の「表示」をクリックする。

- 検索対象の公告日の本庁(建設業・契約管理 課)発注の総合評価案件が全て一覧で表示され る。
- 「一般競争添付資料」欄の「表示」をクリックする。
- 「一般競争添付資料」を一括ダウンロードし、「入 れ公告」により、設計金額及び入札参加資格を 確認する。

「一般競争添付資料」を一括ダウンロードし、「入 札公告」により、設計金額及び入札参加資格を 確認する。

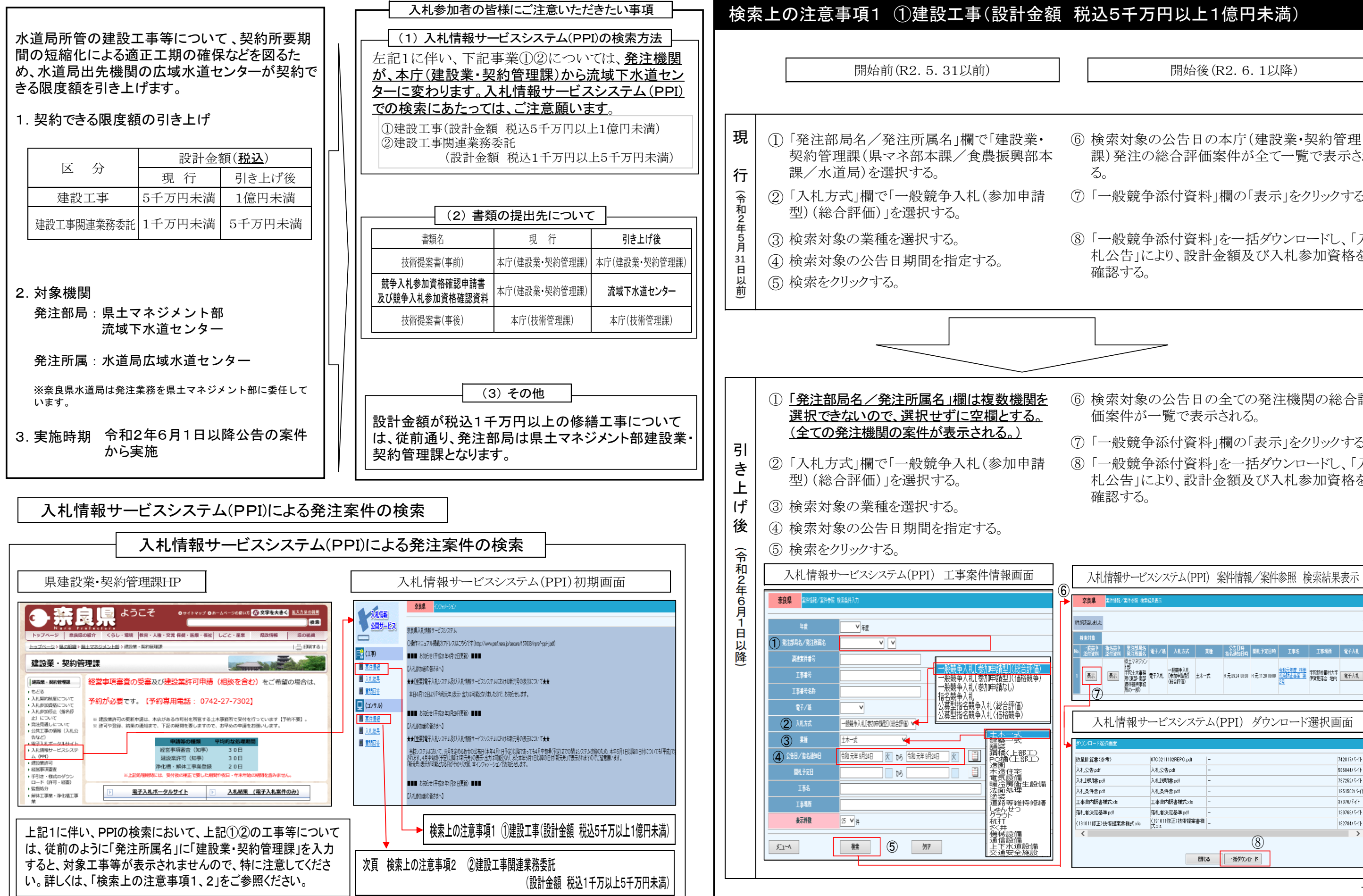

検索対象の公告日の全ての発注機関の総合評 価案件が一覧で表示される。

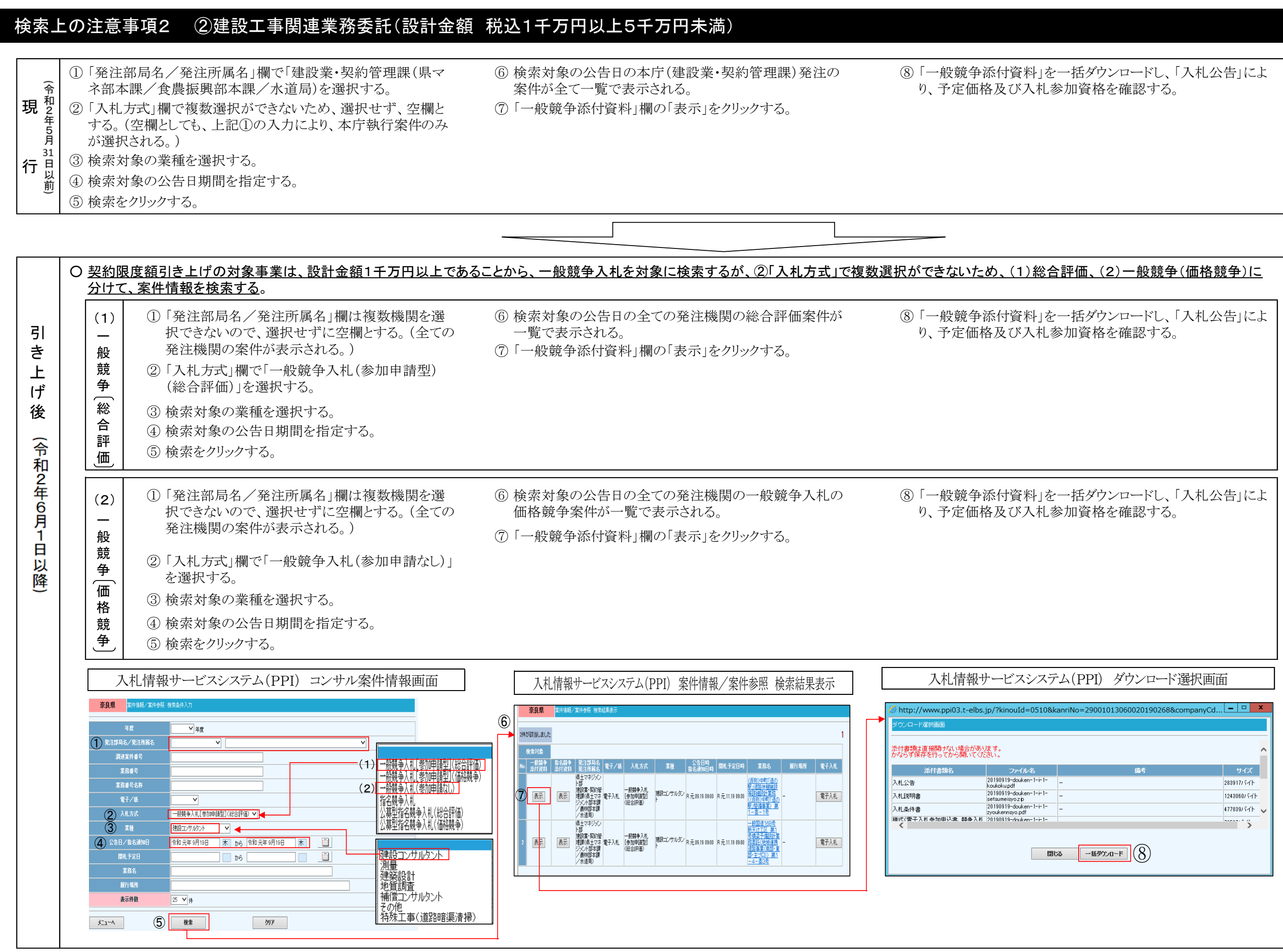